#### **D-Link**

#### *AirPremier N DUAL BAND PoE ACCESS POINT*

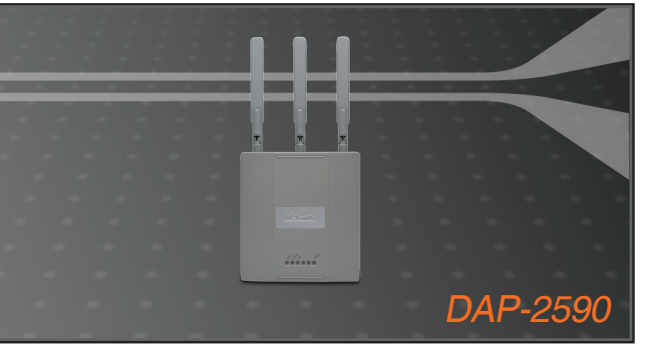

Quick Install Guide+ Installations-Anleitung+ Guide d'installation+ Guía de instalación+ Guida di Installazione+

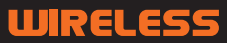

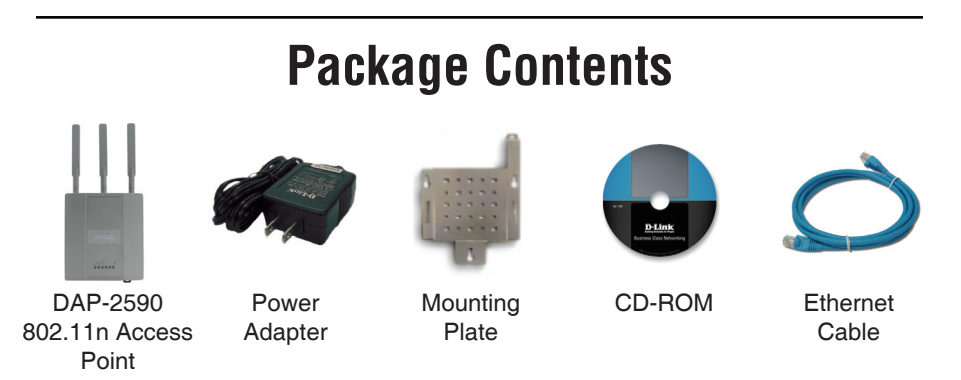

**Note:** Using a power supply with a different voltage than the one included with the DAP-2590 will cause damage and void the warranty for this product.

*If any of the above items are missing, please contact your reseller.*

#### **System Requirements**

Minimum System Requirements:

- CD-ROM Drive
- Computers with Windows®, Macintosh®, or Linux-based operating systems
- Installed Ethernet Adapter
- Internet Explorer version 7.0 or Firefox 3.0 and above

#### **Hardware Overview LEDs**

**5 GHz** - When lit, the access point is operating at 5GHz. This light will blink when there is wireless traffic.

**2.4 GHz** - When lit, the access point is operating at 2.4GHz. This light will blink when there is wireless traffic.

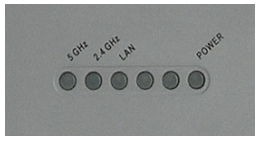

**LAN** - Solid light when the Ethernet port is connected to a working port, such as a router or switch. The light will blink when there is traffic through LAN port.

**POWER** - The light will blink during boot up. Once solid, the access point is ready.

DAP-2590 Install Guide

# **Installing the Hardware**

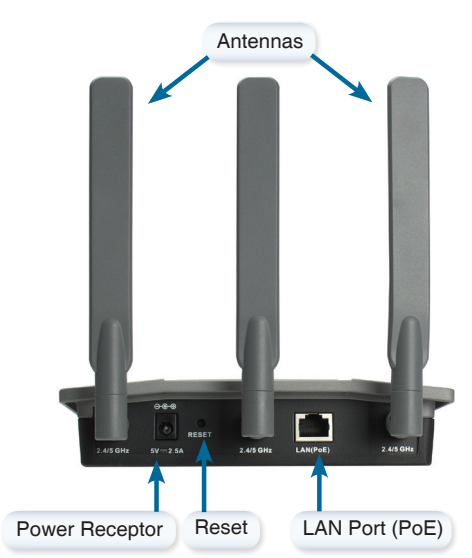

To power the access point, you can use one of the following methods:

- 1. Use the supplied power adapter
- 2. Connect one end of your Ethernet cable into the LAN (PoE) port on the DAP-2590 and the other end into one port on a PoE switch.

To setup and manage the DAP-2590 from a computer, use one of the following methods:

- 1. Connect a straight through Ethernet cable between the access point and your computer.
- 2. Connect the access point to a switch or router and use a computer from a computer that is also connected to that switch or router.
- 3. Please start your web browser program, type the IP address of the device (http://192.168.0.50) and press Enter. Make sure that the IP addresses of the device and your computer are in the same subnet. Then, refer to the Manual for configuration.

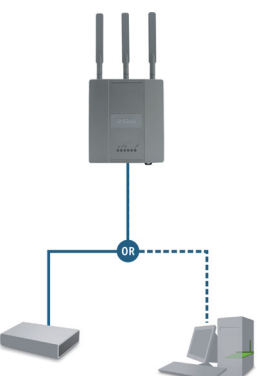

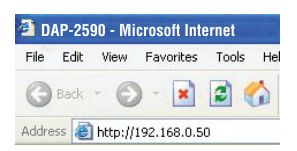

#### **Mounting Plate Assembly**

**Step 1:** Insert provided wall anchors in the wall where the mounting plate will be attached.

**Step 2:** Use the provided screws to secure the mounting plate on the wall.

**Step 3:** Attach the remaining screws securely to the back of the DAP-2590.

**Step 4:** Attach the DAP-2590 to the mounting plate.

**Step 5:** Slide the DAP-2590 down into the grooves on the mounting plate to secure it to the plate.

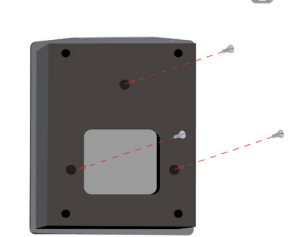

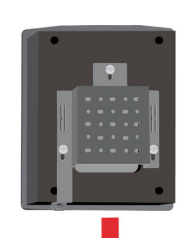

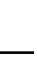

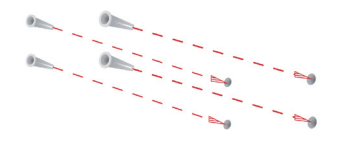

#### **Your Setup is Complete**

When you have completed the steps in this Installation Guide and configured your for your network, your network should look similar to this:

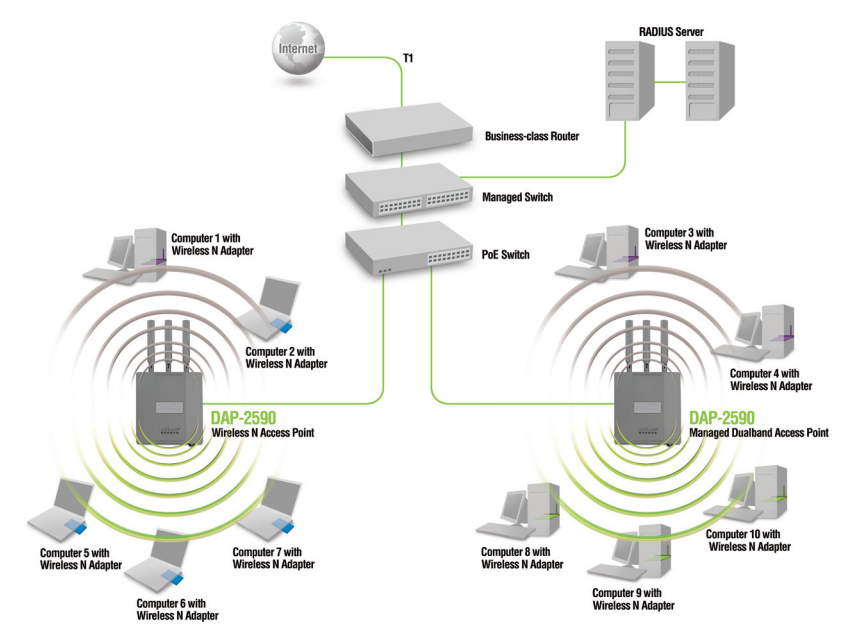

\* Maximum Wireless signal rate derived from IEEE 802.11n (draft 2.0) specifications. Actual data throughput will vary. Network conditions and environmental factors, including volume of network traffic, building materials and construction, and network overhead lower actual data throughput rate.

**Technical Support** D-Link UK Technical Support over the Telephone: 0871 873 3000 (United Kingdom) BT 10ppm (UK Pence per minute), other carriers may vary. Times Mon-Fri 9.00am - 7.00pm Sat 10.00am - 2.00pm +1890 886 899 (Ireland) €0.05ppm peak, €0.045ppm off peak Times Mon-Fri 9.00am - 7.00pm Sat 10.00am - 2.00pm D-Link UK & Ireland Technical Support over the Internet: http://www.dlink.co.uk ftp://ftp.dlink.co.uk

## **Packungsinhalt**

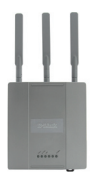

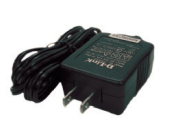

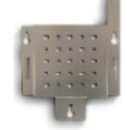

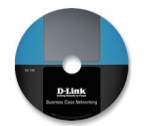

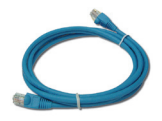

DAP-2590 802.11n Netzadapter Access Point

Montageplatte CD-ROM Ethernetkabel

**Hinweis:** Die Verwendung eines Netzteils mit einer unterschiedlichen Spannung als jener des mit dem DAP-2590 mitgelieferten Netzteils verursacht Schäden. In diesem Falle erlischt der Garantieanspruch für dieses Produkt.

*Sollte einer der oben aufgelisteten Artikel fehlen, so wenden Sie sich bitte an Ihren Fachhändler..*

#### **Systemanforderungen**

Mindestsystemanforderungen:

- CD-ROM-Laufwerk
- Computer mit Windows®, Macintosh® oder Linux-basierten **Betriebssystemen**
- Installierter Ethernet-Adapter
- Internet Explorer Version 7.0 oder Firefox 3.0 und höher

#### **Hardware-Überblick LED**

**5 GHz** - Leuchtet, wenn der Access Point im 5-GHz-Bereich betrieben wird.

Dieses Licht blinkt bei drahtlosem Datenverkehr..

**2.4 GHz** - Leuchtet, wenn der Access Point im 2,4- GHz-Bereich betrieben wird. Dieses Licht blinkt bei drahtlosem Datenverkehr.

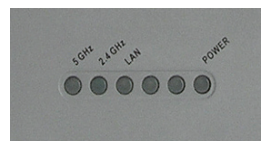

**LAN** - Leuchtet durchgehend, wenn der Ethernet-Port an einen ordnungsgemäß funktionierenden Port, wie etwa einen Router oder Switch, angeschlossen ist. Das Licht blinkt bei Datenverkehr über den LAN-Port.

**TROM** - Das Licht blinkt nur während des Hochfahrens. Sobald es durchgehend leuchtet, ist der Access Point betriebsbereit.

DAP-2590 Install Guide

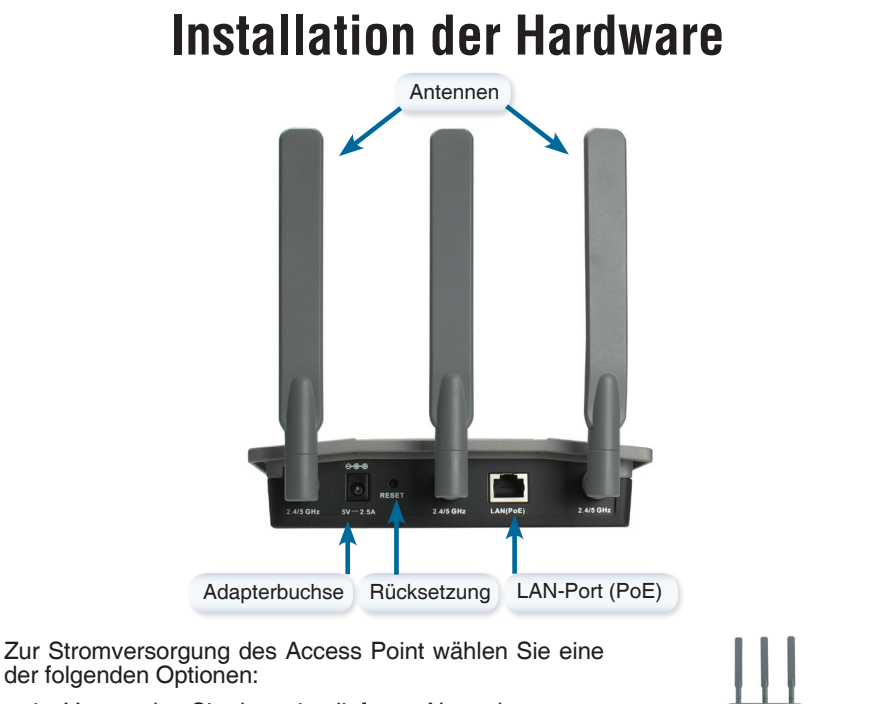

- 1. Verwenden Sie den mitgelieferten Netzadapter
- 2. Schließen Sie ein Ende Ihres Ethernetkabels an den LAN (PoE)-Port am DAP-2590 und das andere Ende an einen Port auf einem PoE-Switch an.

Zum Konfigurieren und Verwalten des DAP-2590 von einem Computer aus haben Sie zwei Möglichkeiten:

- 1. Verwenden Sie ein Ethernet-Durchgangskabel zwischen dem Access Point und Ihrem Computer.
- 2. Schließen Sie den Access Point an einen Switch oder Router an und verwenden Sie einen Computer, der ebenfalls an diesen Switch bzw. Router angeschlossen ist.
- 3. Bitte starten Sie Ihren Webbrowser, geben Sie die IP-Adresse des Gerätes (http://192.168.0.50) ein und drücken Sie die Enter-Taste. Stellen Sie sicher, dass die IP-Adressen des Gerätes und Ihres Computers sich im selben Subnetz befinden. Weitere Informationen über die Konfiguration finden Sie im Handbuch.

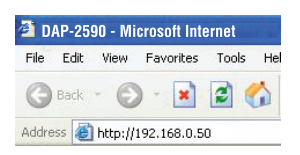

#### **Befestigung der Montageplatte**

**Schritt 1:** Bringen Sie die mitgelieferten Wandanker an der Wand an, wo die Montageplatte befestigt werden soll.

**Schritt 2:** Befestigen Sie die Montageplatte mit den mitgelieferten Schrauben an der Wand.

**Schritt 3:** Drehen Sie die restlichen Schrauben fest in die Rückseite des DAP-2590 ein.

**Schritt 4:** Setzen Sie das DAP-2590 auf die Montageplatte.

**Schritt 5:** Schieben Sie das DAP-2590 nach unten in die Rillen auf der Montageplatte, um es an der Platte zu befestigen.

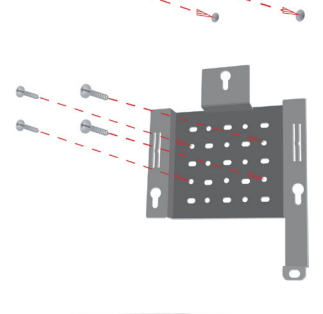

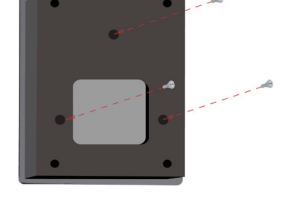

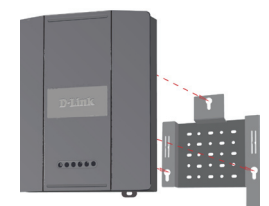

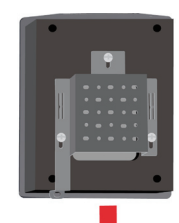

#### **Ihr Setup ist abgeschlossen**

Nach Durchführung der Schritte in dieser Installationsanleitung und der Konfiguration Ihres Netzwerkes sollte Ihr Netzwerk ungefähr so aussehen:

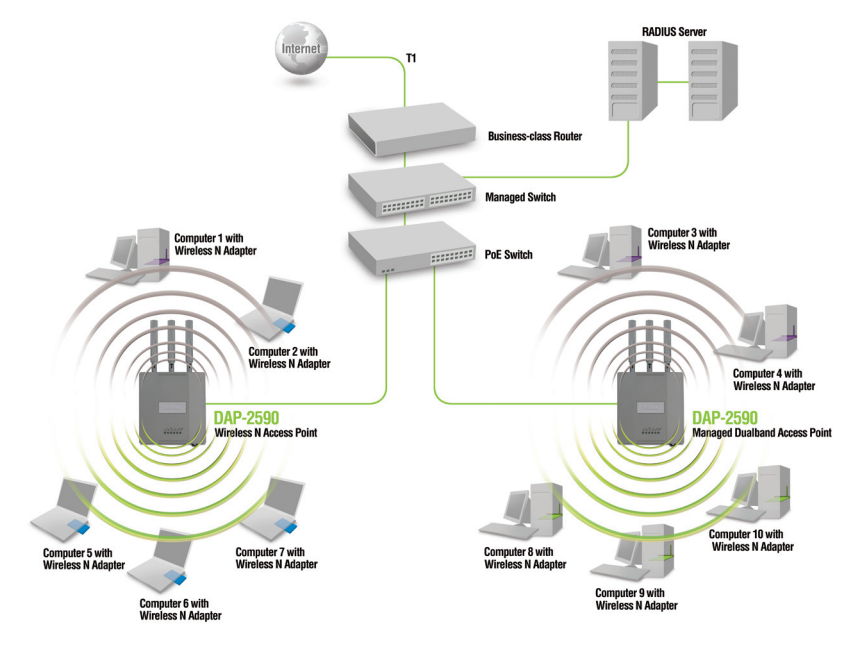

\* Max. drahtlose Signalrate leitet sich aus den Spezifikationen des Standards IEEE 802.11n (Draft 2.0) ab. Tatsächlicher Datendurchsatz schwankt. Netzwerkbedingungen und Umgebungsfaktoren, einschließlich Datenverkehr im Netz, Baumaterialien und Gebäudekonstruktionen sowie Netzwerk-Overhead senken die tatsächliche Datendurchsatzrate.

#### **Technische Unterstützung**

Web: http://www.dlink.de E-Mail: support@dlink.de Telefon: +49 (1805)2787 0,14€ pro Minute

# **Contenu de la boîte**

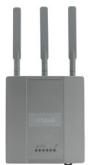

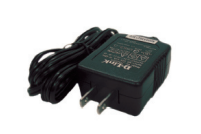

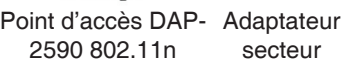

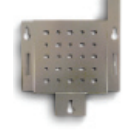

Plaque de CD-ROM montage

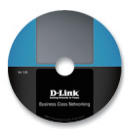

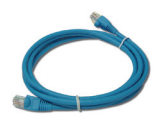

Câble **Ethernet** 

**Remarque:** l'utilisation d'une alimentation dont la tension diffère de celle du DAP-2590 risque d'endommager le produit et en annule la garantie.

*Contactez immédiatement votre revendeur s'il manque l'un des éléments ci- dessus.*

# **Configuration système requise**

Configuration minimale requise:

- Lecteur de CD-ROM
- Ordinateur avec système d'exploitation Windows®, Macintosh® ou Linux
- Adaptateur Ethernet installé
- Internet Explorer 7.0 ou Firefox 3.0 et versions ultérieures

#### **Description du matériel Voyants DEL**

**5 GHz** - ce voyant s'allume si le point d'accès fonctionne à 5 GHz. Il clignote en cas de trafic sans fil.

**2.4 GHz** - ce voyant s'allume si le point d'accès fonctionne à 2,4 GHz. Il clignote en cas de trafic sans fil.

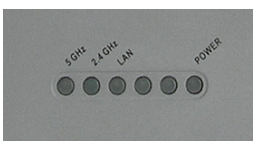

**LAN** - ce voyant s'allume si le port Ethernet est connecté à un port actif, tel qu'un routeur ou un commutateur. Il clignote en cas de trafic sur le port LAN.

**POWER** - ce voyant clignote pendant le démarrage. Il reste allumé quand le point d'accès est prêt.

DAP-2590 Install Guide

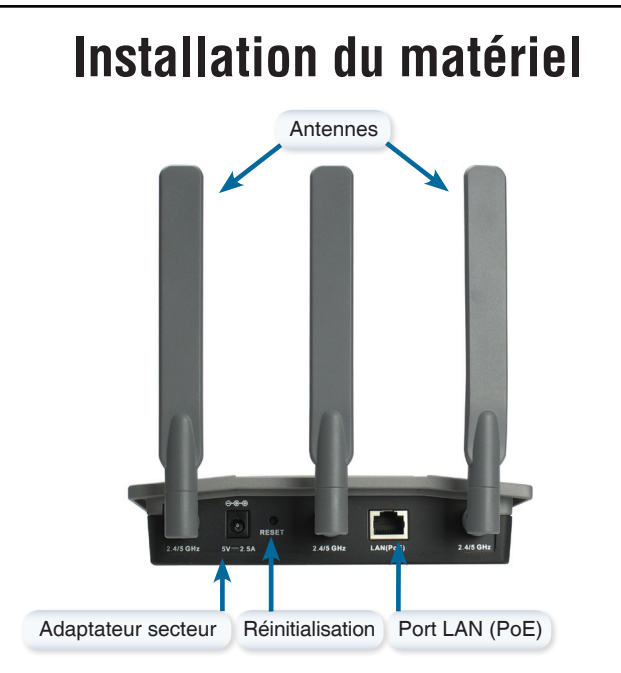

Pour alimenter le point d'accès, vous pouvez procéder de l'une des façons suivantes :

- 1. Utiliser l'adaptateur secteur fourni
- 2. Brancher une extrémité du câble Ethernet au port LAN (PoE) du DAP-2590 et l'autre extrémité au port d'un commutateur PoE.

Pour configurer et gérer le DAP-2590 depuis un ordinateur, procédez de l'une des façons suivantes :

- 1. Branchez un câble Ethernet droit entre le point d'accès et votre ordinateur.
- 2. Connectez le point d'accès à un commutateur ou à un routeur et utilisez un ordinateur qui est également connecté à ce commutateur ou à ce routeur.
- 3. Démarrez votre navigateur Web, tapez l'adresse IP du périphérique ((http://192.168.0.50), puis appuyez sur Entrée. Assurez-vous que l'adresse IP de votre périphérique et que celle de votre ordinateur sont dans le même sous-réseau. Consultez ensuite le manuel pour effectuer la configuration.

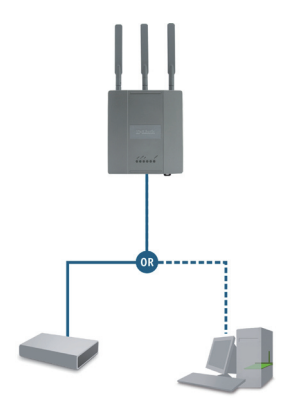

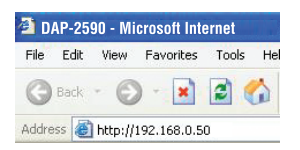

#### **Fixation de la plaque de montage**

**Étape 1:** mettez en place les chevilles murales fournies à l'endroit où vous souhaitez fixer la plaque de montage.

**Étape 2:** utilisez les vis fournies pour fixer la plaque de montage au mur.

**Étape 3:** vissez les vis restantes à l'arrière du DAP-2590.

**Étape 4:** fixez le DAP-2590 à la plaque de montage.

**Étape 5:** faites coulisser le DAP-2590 dans les rainures de la plaque de montage pour le fixer à la plaque.

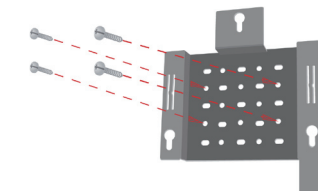

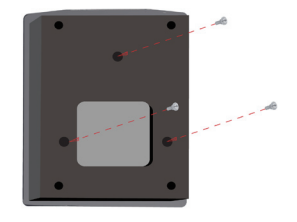

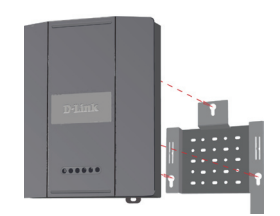

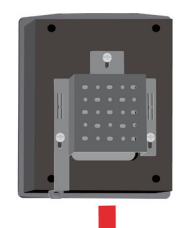

## **Fin de la configuration**

Après avoir suivi les étapes du guide d'installation et configuré votre réseau, ce dernier doit ressembler à cela :

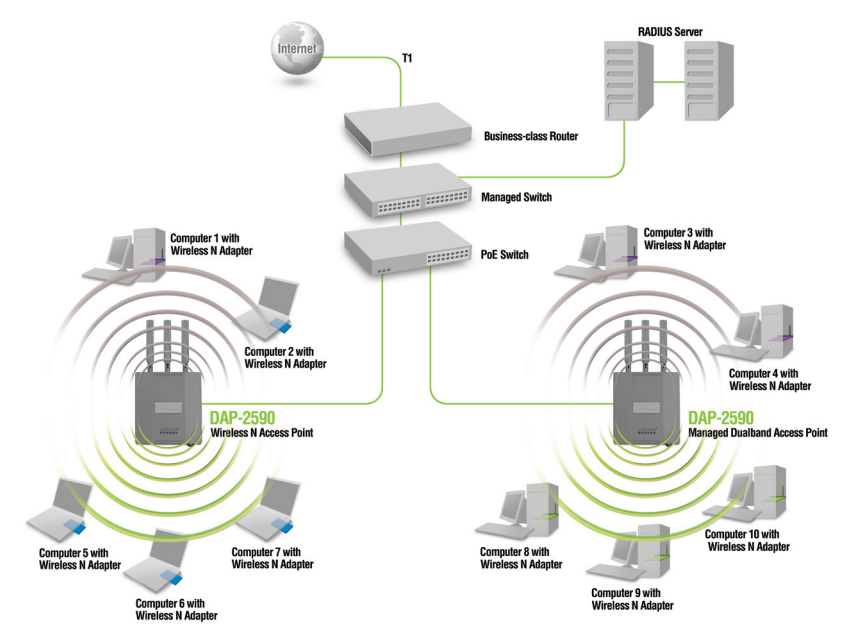

\* La vitesse maximale du signal sans fil découle des spécifications de la norme IEEE 802.11n (version 2.0). Le débit de transmission réel des données peut varier. Le surdébit, ainsi que les conditions du réseau et les facteurs environnementaux, dont l'importance du trafic réseau, les matériaux de construction et la propre construction, peuvent avoir des conséquences négatives sur le débit de transmission réel des données.

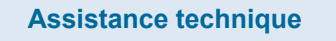

**Assistance technique D-Link par téléphone :** 0 820 0803 03 **0,12 €/min Hours : Monday - Friday 9h to 13h and 14h to 19h Saturday 9h to 13h and from 14h to 16h Assistance technique D-Link sur internet :** http://www.dlink.fr e-mail : support@dlink.fr

# **¿Qué contiene la caja?**

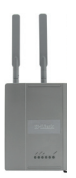

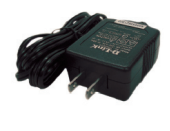

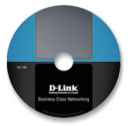

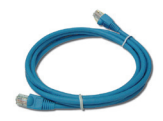

Punto de acceso DAP-2590 802.11n

Adaptador de alimentación

montaje

Placa de CD-ROM Cable Ethernet

**Nota:** la utilización de una alimentación de corriente con un voltaje distinto del incluido con el DAP-2590 provocará daños y anulará la garantía de este producto.

*Si falta cualquiera de los componentes anteriores, póngase en contacto con el proveedor..*

#### **Requisitos del sistema**

Requisitos mínimos del sistema:

- Unidad de CD-ROM
- Ordenadores con sistemas operativos basados en Windows®, Macintosh® o Linux
- Adaptador Ethernet instalado
- Internet Explorer versión 7.0 o Firefox 3.0 y superior

#### **Descripción general del hardware LEDs**

**5 GHz** - Cuando está encendido, el punto de acceso funciona a 5 GHz.

Esta luz parpadeará cuando exista tráfico inalámbrico.

**2.4 GHz** - Cuando está encendido, el punto de acceso funciona a 2,4 GHz. Esta luz parpadeará cuando exista tráfico inalámbrico.

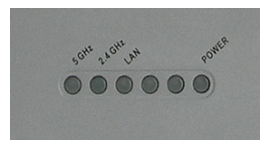

**LAN** - Luz fija cuando el puerto Ethernet está conectado a un puerto en funcionamiento, como un router o un conmutador. La luz parpadeará cuando exista tráfico a través del puerto de LAN.

**POWER** - La luz parpadeará durante el proceso de arranque. Cuando está fija, el punto de acceso está preparado

# **Instalación del hardware** Antenas Conector de alimentación Reiniciar Puerto de LAN (PoE)

Para alimentar el punto de acceso, puede utilizar uno de los métodos siguientes:

- 1. Utilizar el adaptador de alimentación suministrado
- 2. Conectar un extremo del cable Ethernet al puerto de la LAN (PoE) en el DAP-2590 y el otro extremo a un puerto en un conmutador PoE. switch.

Para instalar y gestionar el DAP-2590 desde un ordenador, utilice uno de los métodos siguientes:

- 1. Conectar un cable Ethernet directo entre el punto de acceso y su ordenador.
- 2. Conectar el punto de acceso a un conmutador o un router y utilizar un ordenador desde un ordenador que esté también conectado a ese conmutador o router.
- 2. Inicie el programa del explorador de web, escriba la dirección IP del dispositivo (http://192.168.0.50) y pulse Intro. Asegúrese de que las direcciones IP del dispositivo y del ordenador estén en la misma subred. A continuación, consulte el Manual para realizar la configuración.

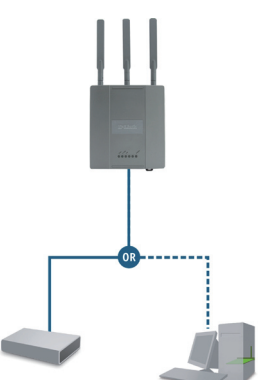

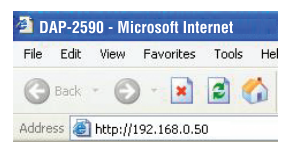

#### **Conjunto de placa de montaje**

**Paso 1:** Inserte los anclajes de pared suministrados en la pared en la que se va a fijar la placa de montaje.

Paso 2: Utilice los tornillos suministrados para fijar la placa de montaje en la pared.

**Paso 3:** Fije firmemente el resto de los tornillos a la parte posterior del DAP-2590.

**Paso 4:** Acople el DAP-2590 a la placa de montaje.

**Paso 5:** Deslice hacia abajo el DAP-2590 por las ranuras de la placa de montaje para fijarlo a la placa.

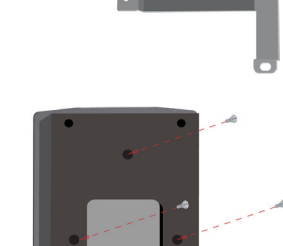

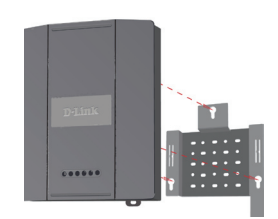

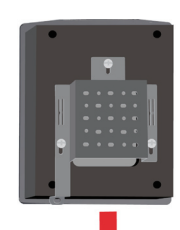

# **Su instalación se ha finalizado**

Cuando haya completado los pasos de esta Guía de instalación y haya configurado el equipo para su red, la red tendrá un aspecto parecido al siquiente:

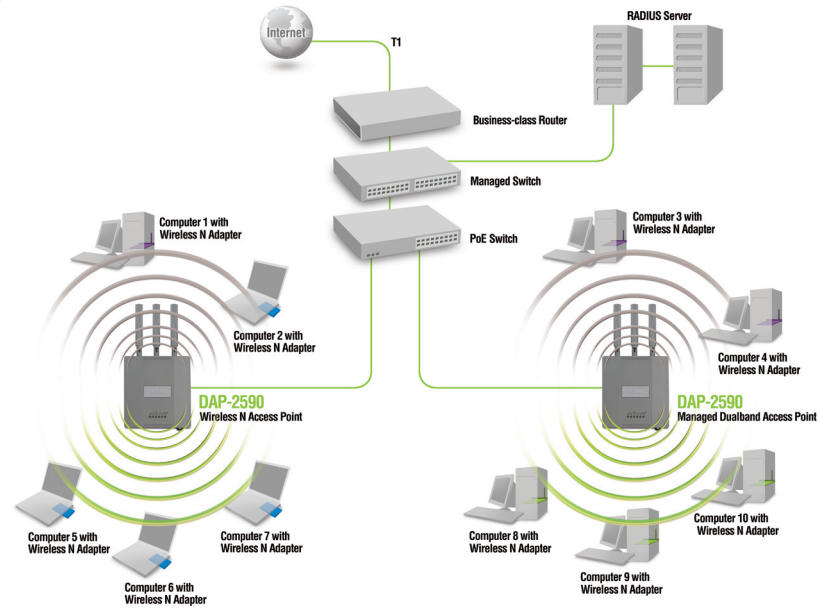

\* Frecuencia de señal inalámbrica máxima según las especificaciones de la norma IEEE 802.11n (borrador 2.0). El rendimiento real de datos puede variar. Las condiciones de red y los factores ambientales, incluido el volumen de tráfico de la red, los materiales y la construcción y la carga de la red reducen la tasa de rendimiento real de los datos.

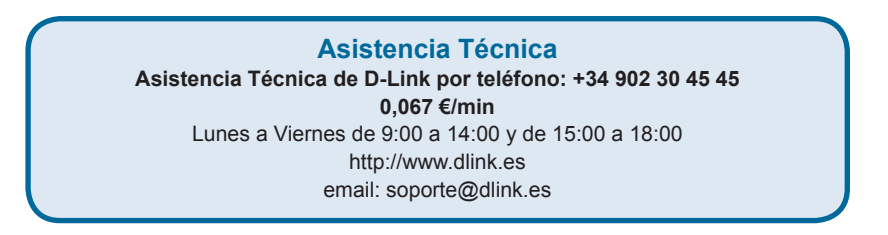

# **Contenuto della confezione**

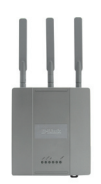

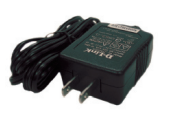

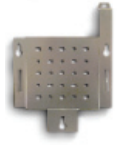

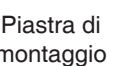

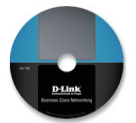

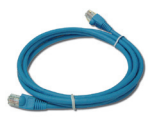

DAP-2590 802.11n Access Point

montaggio

Alimentatore Piastra di CD-ROM Cavo Ethernet

**Nota:** l'utilizzo di un alimentatore con tensione diversa rispetto a quella dell'alimentatore fornito con DAP-2590 causerà danni e invaliderà la garanzia del prodotto.

*Se uno o più degli articoli sopra elencati risultano mancanti, rivolgersi al rivenditore.*

## **Requisiti di sistema**

Requisiti minimi di sistema:

- Unità CD-ROM
- Computer dotati di sistema operativo Windows®, Macintosh® o Linux
- Scheda Ethernet installata
- Internet Explorer versione 7.0 o Firefox 3.0 e versioni successive

#### **Panoramica hardware LED**

**5 GHz** - Quando è acceso, indica che il punto di accesso opera a 5 GHz.

La spia lampeggia in presenza di traffico wireless.

GHE A GHE AN 000000

**2.4 GHz** - Quando è acceso, indica che il punto di accesso opera a 2,4 GHz. La spia lampeggia in presenza di traffico wireless.

**LAN** - La spia è fissa quando la porta Ethernet è collegata a una porta funzionante, ad esempio un router o uno switch. La spia lampeggia in presenza di traffico gestito tramite la porta LAN.

**POWER** - La spia lampeggia all'accensione. Quando è fissa, indica che il punto di accesso è pronto per l'uso.

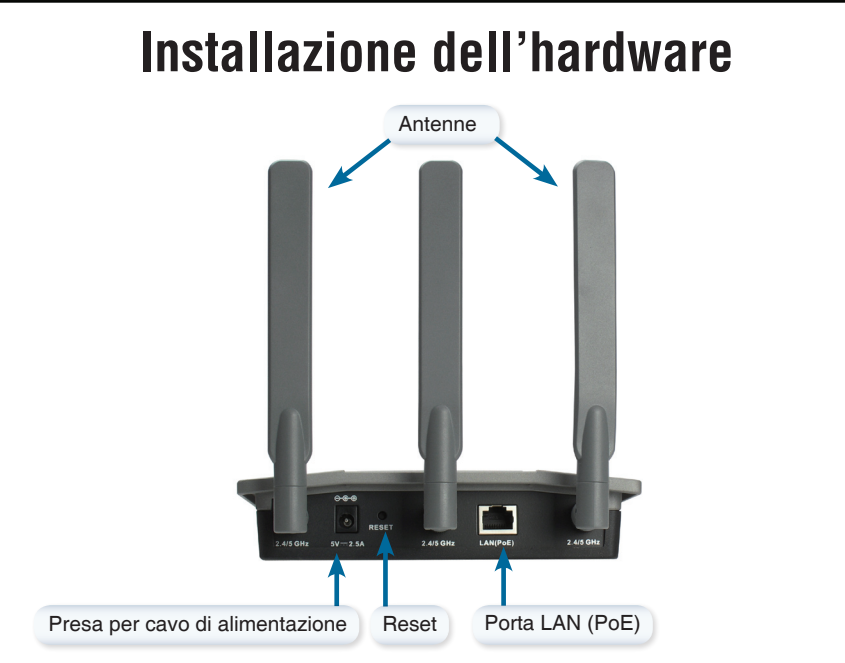

Per attivare il punto di accesso, è possibile utilizzare uno dei seguenti metodi:

- 1. Utilizzare l'alimentatore fornito.
- 2. Collegare un'estremità del cavo Ethernet alla porta LAN (PoE) su DAP-2590 e l'altra estremità a una porta di uno switch PoE.

Per configurare e gestire DAP-2590 da un computer, utilizzare uno dei seguenti metodi:

- 1. Collegare un cavo diritto Ethernet tra il punto di accesso e il computer.
- 2. Collegare il punto di accesso a uno switch o a un router e utilizzare un computer collegato allo stesso switch o router.
- 3. Riavviare il browser Internet, immettere l'indirizzo IP del dispositivo (http://192.168.0.50) e premere Invio. Assicurarsi che gli indirizzi IP del dispositivo e quello del computer in uso si trovino nella stessa subnet. Quindi consultare il Manuale per la configurazione.

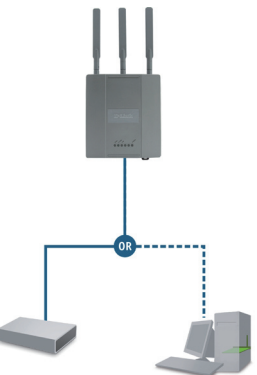

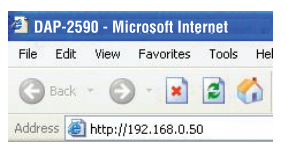

#### **Assemblaggio della piastra di montaggio**

**Passo 1:** Inserire i tasselli forniti nella parete in cui si intende installare la piastra di montaggio.

**Passo 2:** Utilizzare le viti fornite per fissare la piastra di montaggio alla parete.

**Passo 3:** Fissare le viti rimanenti sul retro di DAP-2590.

**Passo 4:** Fissare DAP-2590 alla piastra di montaggio.

**Passo 5:** Far scorrere DAP-2590 verso il basso nelle scanalature presenti sulla piastra di montag- gio per fissarlo.

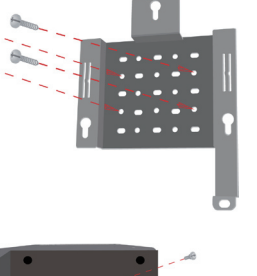

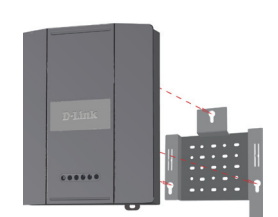

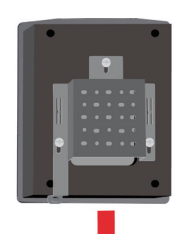

#### **Installazione completata**

Dopo aver completato le operazioni descritte nella presente Guida di installazione e aver configurato il punto di accesso per la rete, la rete in uso sarà simile alla sequente:

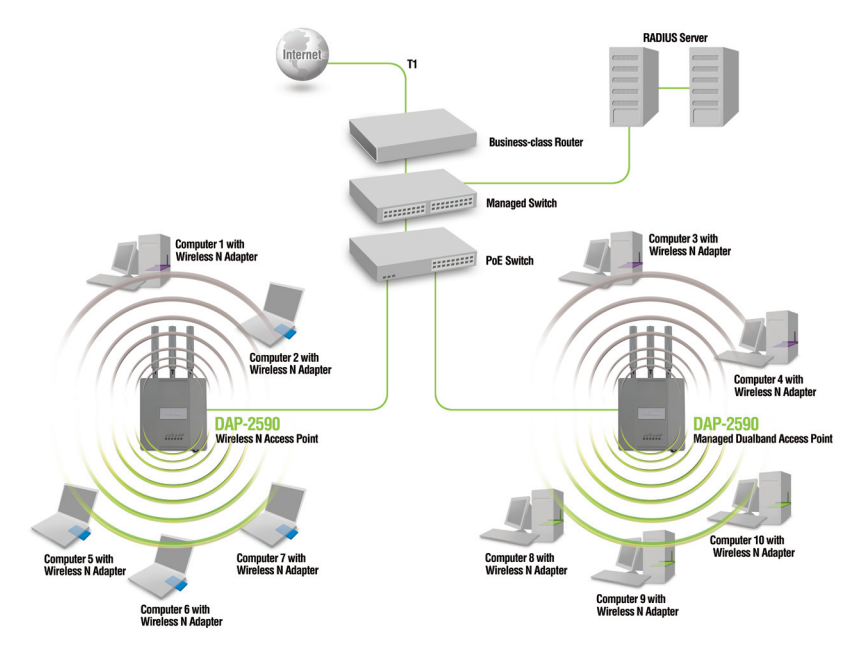

\* Velocità massima del segnale wireless derivata dalle specifiche IEEE 802.11n (bozza 2.0). La velocità effettiva di trasferimento dati potrebbe variare. Le condizioni della rete e fattori ambientali, tra cui il volume del traffico di rete, i materiali e la struttura dell'edificio, nonché il sovraccarico della rete, possono infatti ridurre la velocità effettiva di trasferimento dei dati.

#### **Supporto tecnico** Supporto Tecnico dal lunedì al venerdì dalle ore 9.00 alle ore 19.00 con orario continuato Telefono: 199400057 **URL : http://www.dlink.it/support**

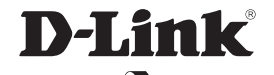

2 Ver. 1.00(E) 2008/08/18 6DAP2590Q.E1G